# **CREW PANEL**

Below features have been added in Crew Panel:

- 1. **Positioning of OFF Duty crew**
- 2. **'Show Request' filtering option**
- 3. **'Clear draft changes' for multiple crew**
- 4. **Simulator notes in Status Bar**
- 5. **FDP+ checkbox in 'FTL Details'**
- 6. **Autocomplete in 'ADD DUTY'**

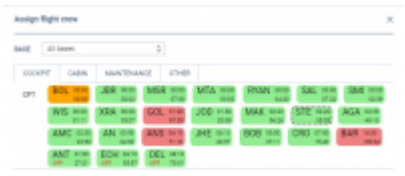

'OFF' duty Crew positioning

### **1. The positioning of OFF Duty crew**

The crew assigned to 'OFF' Duty will now be listed as last available in the 'Assign Crew' window.

#### **2. 'Show Request' filtering option**

We added option **'Requests (shortcut key r)'** in the **Filter** (located in the top-right corner of the Crew Panel).

This option allows viewing/removing crew Duty Requests from the Crew Panel.

### **3. 'Clear draft changes' for multiple crew**

It is now possible to clear draft changes for multiple crewmembers.

In order to do it you need to:

- 1. Click with the right-click on the crew code
- 2. Select an option 'CLEAR DRAFT CHANGES FOR XXX'
- 3. In the 'CLEAR DRAFT CHANGES' window select timeframe and crewmembers
- 4. Press 'CLEAR DRAFT CHANGES' button to apply

#### **4. Simulator notes in Status Bar**

If there are notes added on the 'Simulator' will now display in the bottom Status Bar.

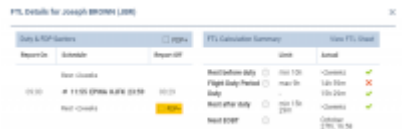

'FTL+' option in FTL Details in Crew Panel

## **5. FDP+ checkbox in 'FTL Details'**

We have added an option to extend max FDP in the 'FTL Details' window, as per screenshot.

The FDP+ checkbox is displayed when FDP extension rules apply. If an extension requires planning, 'FDP+' will only display when extension has been planned.

#### **6. Autocomplete in 'ADD DUTY'**

This is a very simple function which suggests the duty when you start typing the name in 'Duty' space in the 'ADD Duty' window.

From: <https://wiki.leonsoftware.com/>- **Leonsoftware Wiki**

Permanent link: **<https://wiki.leonsoftware.com/updates/crew-panel-new-features-available>**

Last update: **2019/10/28 12:51**